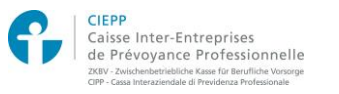

## **Online-Dienste für Versicherte der ZKBV – Vorgehensweise für die erste Anmeldung**

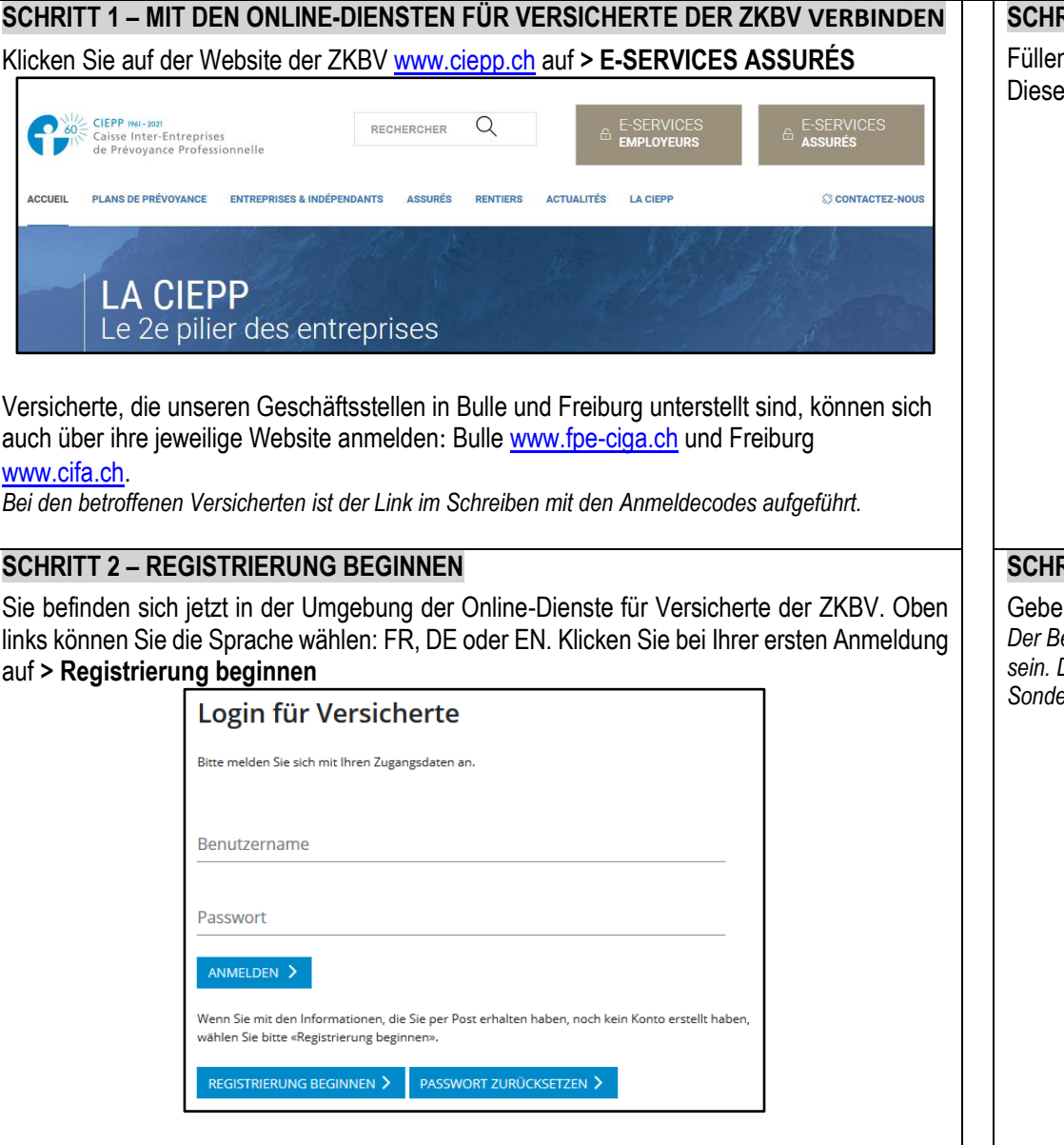

## **SCHRITT 3 – IHREN ANMELDECODE UND IHRE SVN EINGEBEN**

n Sie bitte die Felder mit Ihrem Anmeldecode und Ihrer SVN aus. beide Informationen haben Sie mit separater Post erhalten. Klicken Sie auf > Weiter

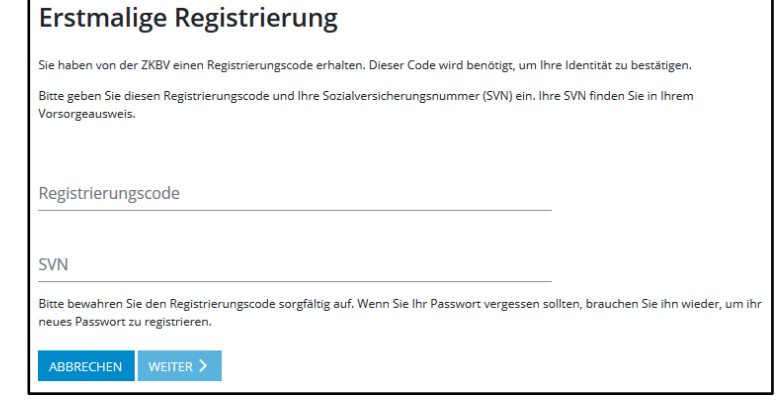

## **SCHRITT 4 – IHRE PERSÖNLICHEN BENUTZERDATEN EINGEBEN**

en Sie einen Benutzernamen und ein Passwort Ihrer Wahl ein. Klicken Sie auf > Weiter *Der Benutzername muss mindestens 4 Kleinbuchstaben enthalten und darf höchstens 20 Zeichen lang sein. Das Passwort muss aus mindestens 8 Zeichen, Gross- und Kleinbuchstaben, 1 Ziffer und einem Sonderzeichen (\_+\*%/(){}@#?\$!:=<>&) bestehen.*

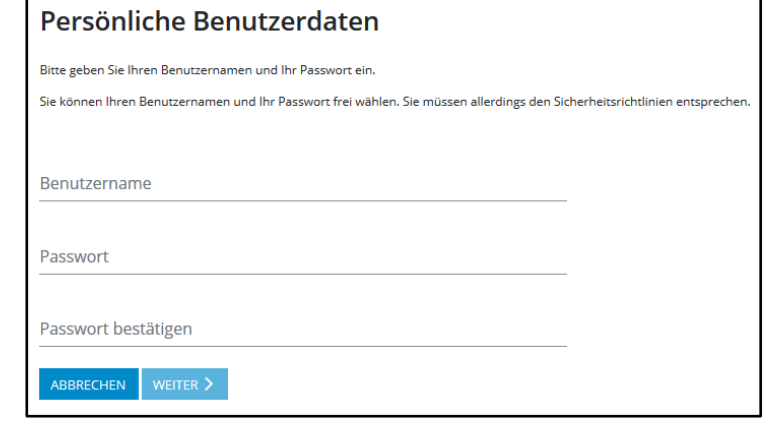

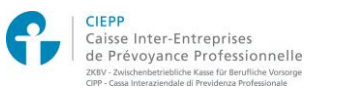

## **Online-Dienste für Versicherte der ZKBV – Vorgehensweise für die erste Anmeldung**

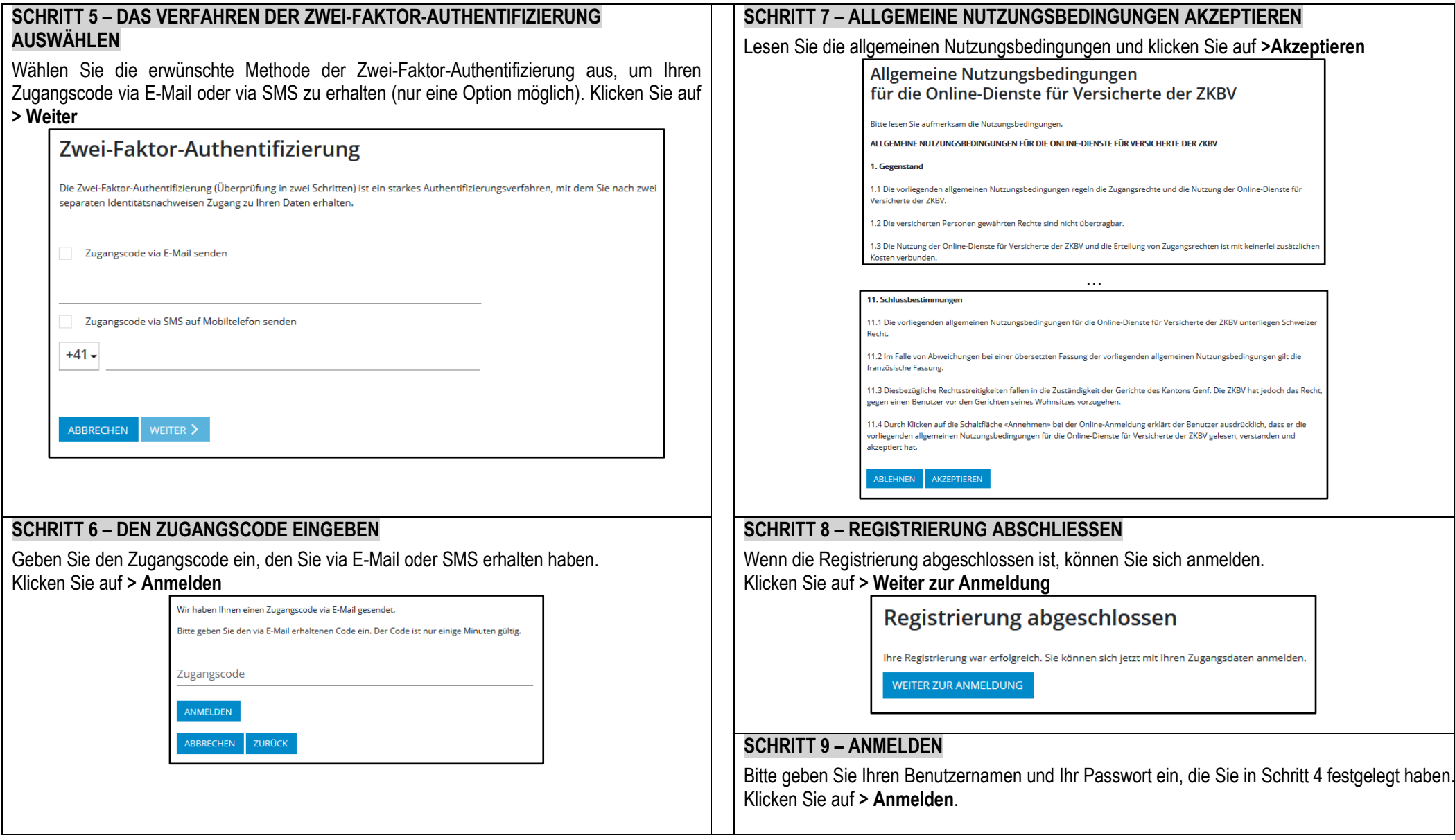